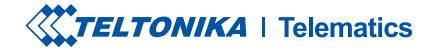

# **FMC880**

Tracker simplu și mic, rezistent la apă

Manual rapid v1.7

## CONȚINUT

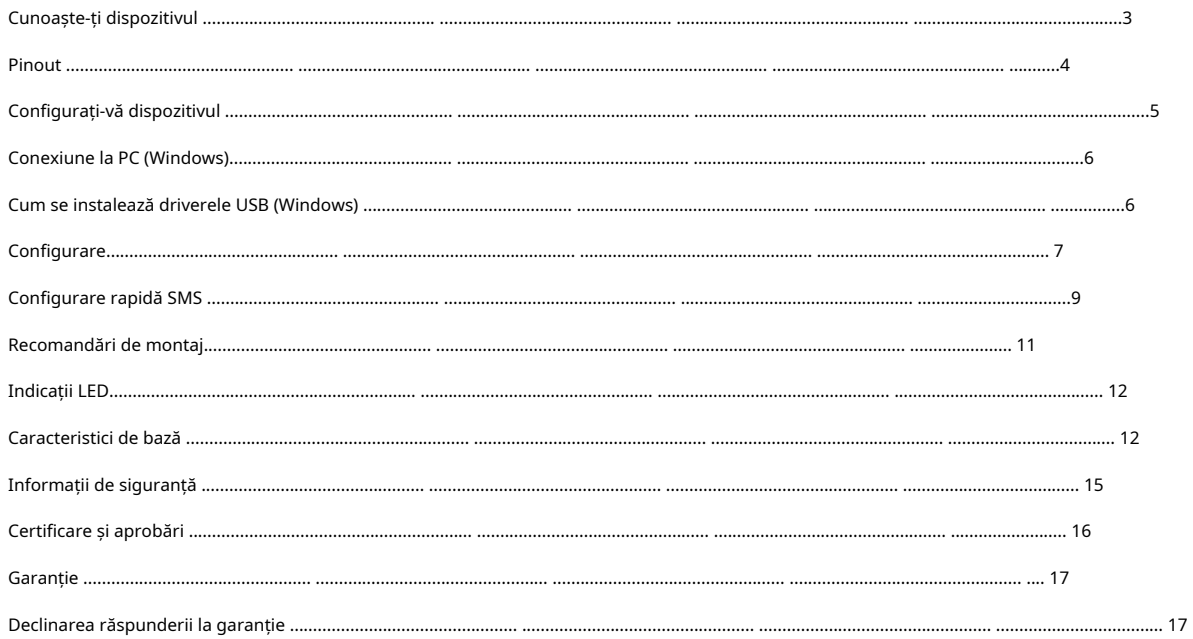

## <span id="page-2-0"></span>CUNOAȘTE-ȚI DISPOZITIVUL

**VEDERE DE SUS** 

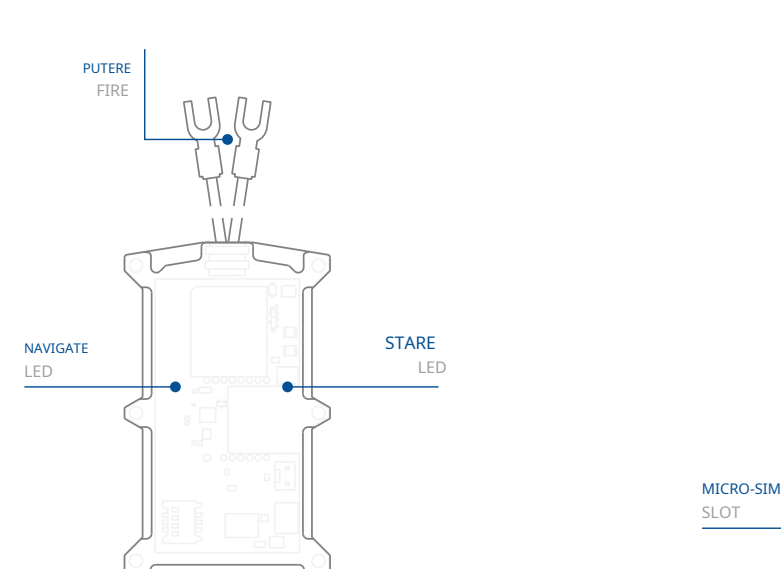

VEDERE DE SUS (FĂRĂ CARCASĂ)

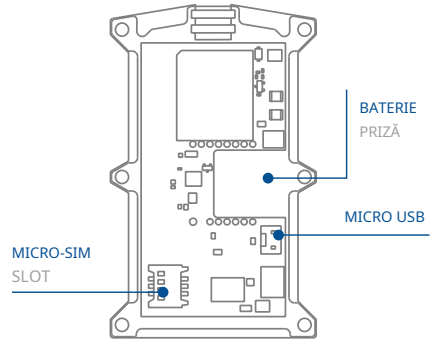

## <span id="page-3-0"></span>**PINOUT**

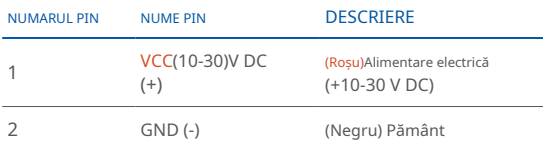

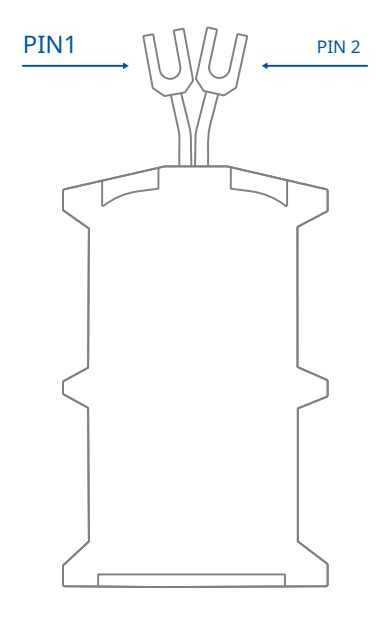

Pinout priza FMC880

## <span id="page-4-0"></span>CONFIGURAȚI-VĂ DISPOZITIVUL

### CUM SĂ INTRODUCETI CARDUL MICRO-SIM SI CONECTATI BATERIA

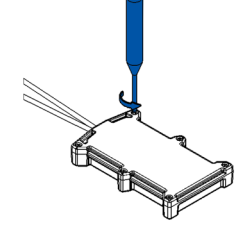

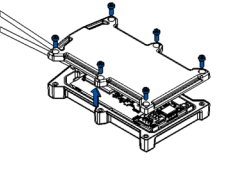

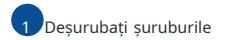

Deșurubați 6 suruburi în sens invers acelor de ceasornic

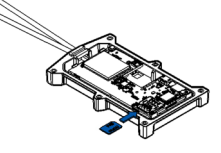

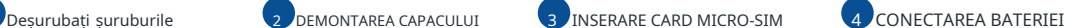

Scoateti **capacul Capacul Capacul Capacul Capacul Capacul Capacul Capacul Capacul Capacul Capacul Capacul Capacul Capacul Capacul Capacul Capacul Capacul Capacul Capacul Capacul Ca** se arată cu **Solicitarea PIN** dezactivată sau cititi Wiki-ul nostru cum să îl introduceți mai **1.**<br>târziu Configurator Teltonika Asigurati-vă că **coltul tăiat** este îndreptat spre slot.

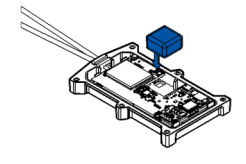

Conectati bateria la dispozitiv așa cum se arată. Poziționați bateria într-un loc unde nu obstrucționează celelalte .componente

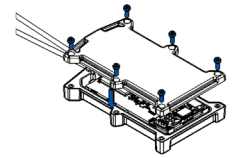

### G REINSTALAREA CAPACULUI 6 DISPOZITIVUL ESTE GATA

După configurare, consultați "Conexiune la PC (Windows)". atașați capacul dispozitivului la spate si înșurubați toate suruburile.

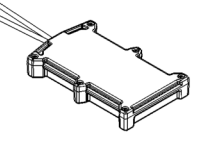

Dispozitivul este gata pentru a fi montat.

1wiki.teltonika-gps.com/view/ Teltonika\_Configurator

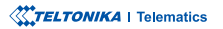

## <span id="page-5-0"></span>**CONECTARE PC (WINDOWS)**

- 1. Porniți FMC880 cu Tensiune DC (10 30 V) alimentare folosind cablul de alimentare furnizat. LED-urile ar trebui să înceapă să clipească, vezi<sub>n</sub> .**"1[LED Indicatii](http://wiki.teltonika-gps.com/view/FMC880_LED_status)**
- 2. Conectati dispozitivul la computer folosind **Cablu micro-USB** sau conexiune Bluetooth:
	- Folosind cablu Micro-USB
		- **Va tr[e](#page-5-1)bui să instalati drivere USB, vezi. Cum se instalează driverele USB (Windows)<sup>2</sup>**
	- **Bluetooth** Folosind•

• FMC880 Bluetooth este activat implicit. Activați Bluetooth pe computer, apoi selectațiAdăugați Bluetooth sau alt dispozitiv > Bluetooth.Alegeți dispozitivul numit -"FMC880\_last\_7\_imei\_digits", fărăLEîn cele din urmă. Introduceți parola implicită5555, presa **Conectați** și apoi selectați Terminat

3. Acum sunteți gata să utilizați dispozitivul pe computer.

swiki.teltonika-gps.com/view/FMC880\_LED\_status

<sup>2</sup>Pagina 6, "Cum se instalează driverele USB"

## <span id="page-5-1"></span>CUM SE INSTALAZĂ DRIVELE USB (WINDOWS)

- 1[.](https://wiki.teltonika-gps.com/images/d/d0/TeltonikaCOMDriver.zip) Vă rugăm să descărcați driverele portului COM de laAici<sub>1</sub>.
- 2. Extrageți și rulațiTeltonikaCOMDriver.exe.
- 3. Faceti clic **Următorul** în fereastra de instalare a driverului.
- 4. În fereastra următoare faceti clic pe butonul INSTALARE
- 5. Configurarea va continua instalarea driverului și în cele din urmă va apărea fereastra de confirmare. Clic finalizarea pentru a finaliza configurarea.

1wiki.teltonika-gps.com/images/d/d0/TeltonikaCOMDriver.zip

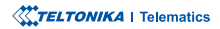

## <span id="page-6-0"></span>**CONFIGURARE**

La început, dispozitivul FMC880 va avea setările implicite din fabrică. Aceste setări ar trebui modificate în funcție de nevoile utilizatorilor. Configurarea principală poate fi efectuată prinConfigurator Teltonika software. Obțineți cele mai recenteConfiguratorversiune dinAici2. Configuratorul funcțion[ează](http:// wiki.teltonika-gps.com/view/Teltonika_Configurator_versions)Sistemul de .corectă versiunea instalată aveți că vă-Asigurați**.Framework NET.** prealabilă**MS** condiția folosește **Windows**și **Microsoft operare**

1wiki.teltonika-gps.com/view/Teltonika Configurator

zwiki.teltonika-gps.com/view/Teltonika Configurator versions

### CERINTE MS .NET

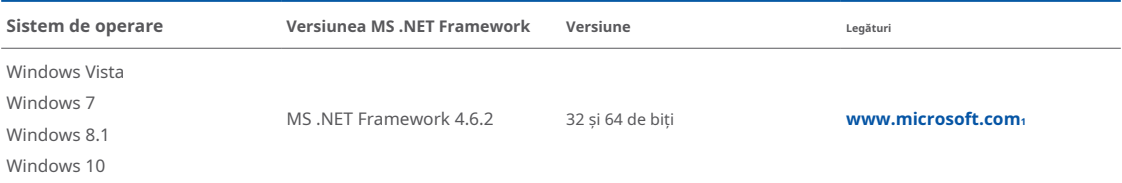

1 dotnet.microsoft.com/en-us/download/dotnet-framework/net462

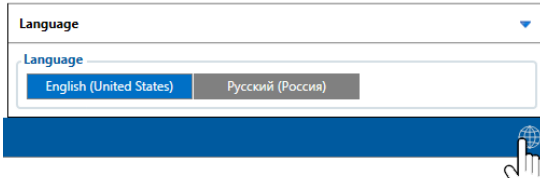

Configuratorul descărcat va fi în arhiva comprimată. Extrageti-l si lansati Configurator.exe. După lansare, limba software-ului poate fi schimbată făcând clic în colțul din dreapta jos.

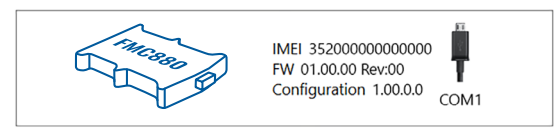

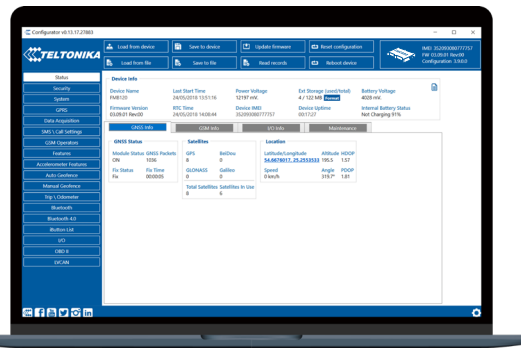

După conectarea la ConfiguratorFereastra de stareva fi afisat.

**2** Variat**Fereastra de stare**<sup>1</sup>filele afișează informații despreGNSS<sub>2</sub>[,](https://wiki.teltonika-gps.com/view/FMC880_Status_info#GNSS_Info)  $GSM<sub>3</sub>, I/O<sub>4</sub>,$  $GSM<sub>3</sub>, I/O<sub>4</sub>,$  $GSM<sub>3</sub>, I/O<sub>4</sub>,$ întretinere<sub>s</sub>si etc. FMC880 are un profil editabil de utilizator, care poate fi încărcat și salvat pe dispozitiv. După orice modificare a configuratiei, modificările trebuie să fie salvate pe dispozitiv folosindSalvați pe dispozitivbuton. Butoanele principale oferă următoarele funcționalități:

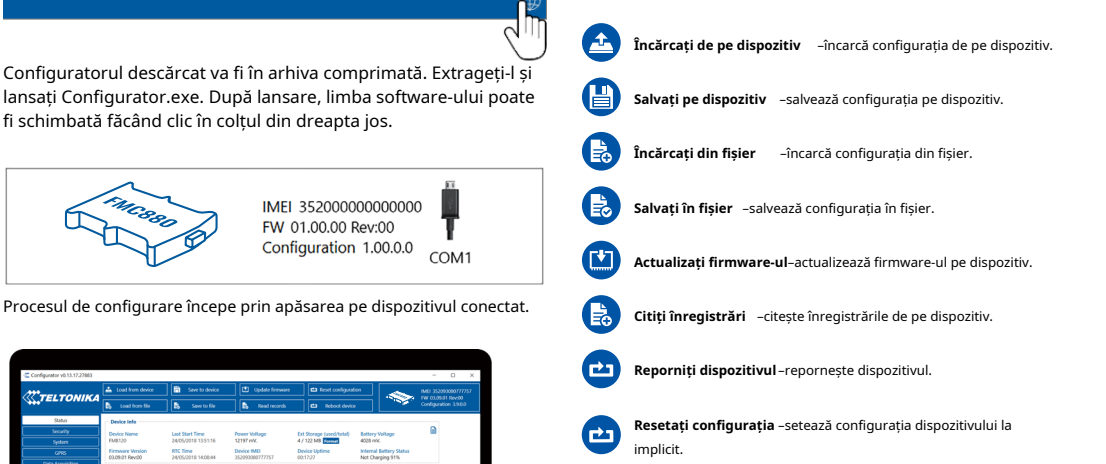

Cea mai importantă sectiune a configuratorului esteGPRS-unde **tot serverul tău sisetări GPRS** spoate fi configurat și **Achizitie [de](https://wiki.teltonika-gps.com/view/FMC880_Data_acquisition_
settings)** date<sub>7</sub>-unde [p](https://wiki.teltonika-gps.com/view/FMC880_Data_acquisition_
settings)ot fi configurați parametrii de achiziție a datelor. Mai multe detalii despre configurarea FMC880 folosind Configurator pot fi găsite în nostruWiki<sub>8</sub>.

1wiki.teltonika-gps.com/view/FMC880\_Status\_info 2wiki.teltonika-gps.com/view/FMC880\_Status\_info#GNSS\_Info  $s$ wiki.teltonika-gps.com/view/FMC880\_Status\_info#GSM\_Info 4wiki.teltonika-gps.com/view/FMC880 Status\_info#I.2FO\_Info swiki.teltonika-gps.com/view/FMC880\_Status\_info#Maintenance swiki.teltonika-gps.com/view/FMC880\_GPRS\_settings zwiki.teltonika-gps.com/view/FMC880 Data acquisition settings  $s$ wiki.teltonika-gps.com/view/FMC880\_Configuration

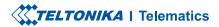

## <span id="page-8-0"></span>CONFIGURARE RAPIDA SMS

Configuratia implicită are parametri optimi prezenti pentru a asigura cea mai bună performantă a calitătii pistei si a utilizării datelor.

Configurați-vă rapid dispozitivul trimițându-i această comandă prin SMS:

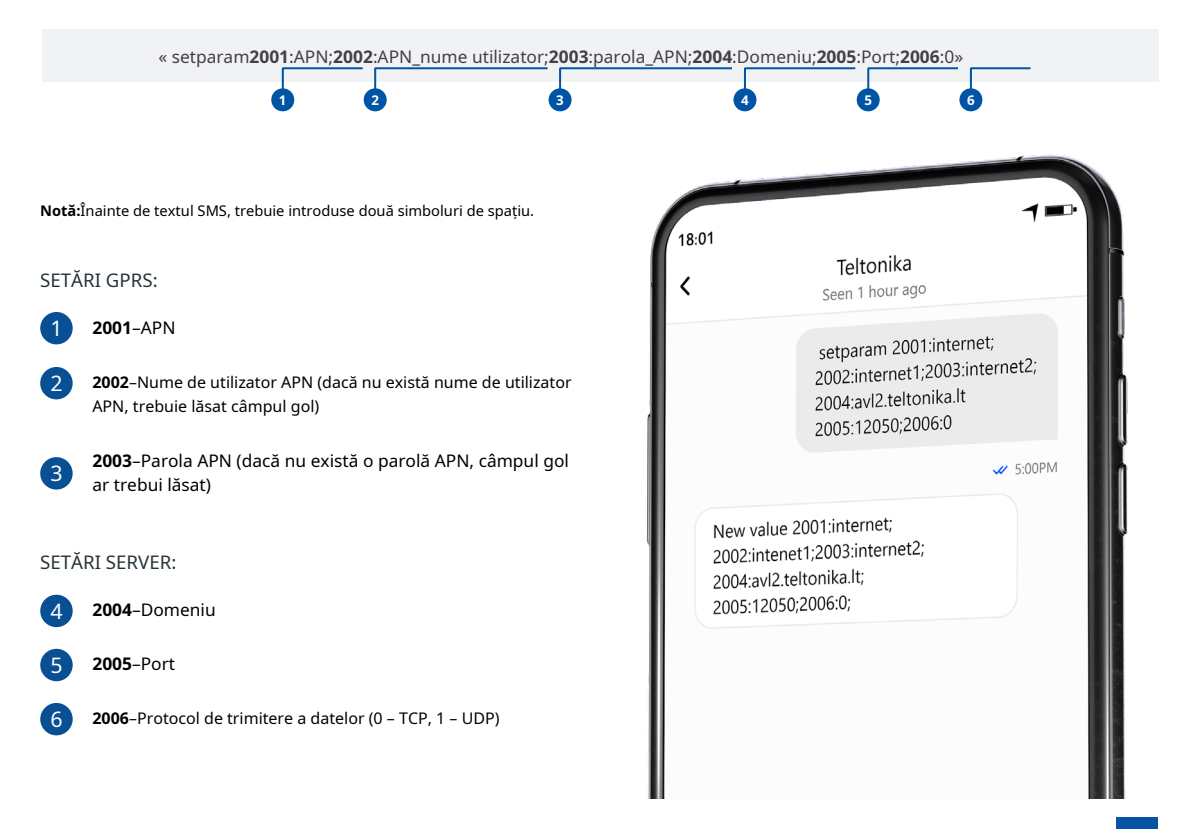

### SETĂRI DE CONFIGURARE IMPLICITE

### DETECȚIA MIȘCĂRII ȘI A Aprinderii: **Electerii a înfiinderii a înfiinderii a în** pispozitivul face o înregistrare la muțare dacă unul

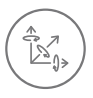

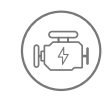

MISCAREA VEHICULELOR va fi detectat de accelerometru

APRINDERE va fi detectat de tensiunea de alimentare a vehiculului intre  $13.2 - 30V$ 

ÎNREGISTRĂRI SE TRIMITE LA

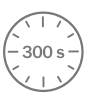

DINTRE ACESTE EVENIMENTE SE ÎNTÂMPLĂ-

TRECE 300 de secunde

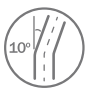

VEHICULUL ÎNTOARCE 10 grade

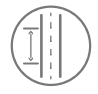

CONDUCEREA VEHICULELOR 100 de metri

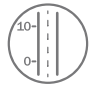

DIFERENTA DE VITEZA între ultima coordonată și poziția actuală este mai mare de 10 km/h

DISPOZITIVUL FACE A ÎNREGISTRARE LA STOP DACĂ:

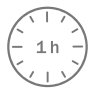

PENTRU 1 ORA în timp ce vehiculul este stationar si contactul este oprit

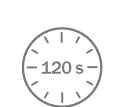

SERVER:

LA FIECARE 120 DE SECUNDE este trimis la server Dacă dispozitivul a făcut o înregistrare

După configurarea cu succes a SMS-ului, dispozitivul FMC880 va sincroniza ora și va actualiza înregistrările pe serverul configurat. Intervalele de timp **<sup>2</sup>**.**[SMS](https://wiki.teltonika-gps.com/view/Template:FMB_Device_Family_Parameter_list)** sau**Parametrii1[Teltonika](https://wiki.teltonika-gps.com/view/Teltonika_Configurator)** utilizând**Configurator** modificate fi pot O/I implicite elementele și

1wiki.teltonika-gps.com/view/Teltonika\_Configurator

2wiki.teltonika-gps.com/view/Template:FMB Device Family Parameter list

**XXTELTONIKA** | Telematics

## <span id="page-10-0"></span>RECOMANDĂRI DE MONTARE

### **FIXAREA DISPOZITIVULUI**

- Localizati bateria în vehicul. Dacă există, scoateti capacul bateriei pentru a accesa bateria.

- Există o bandă cu două fețe pe spatele dispozitivului (Bandă cu două fete pe spate), utilizați-l pentru a atașa dispozitivul la baterie, astfel încât antena GNSS si indicatoarele LED-uri să fie orientate în sus(**Exemplu de montare a dispozitivului**).

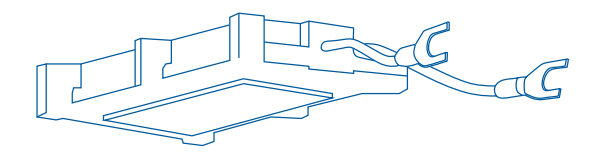

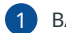

BANDĂ DUBLĂ PE SPATE

CONECTAREA CABLULUI DE ALIMENTARE

- Cablul de alimentare al dispozitivului este proiectat pentru a fi conectat direct la dispozitivul de fixare a terminalului pozitiv al bateriei vehiculului **(Exemplu de montare a dispozitivului).** 

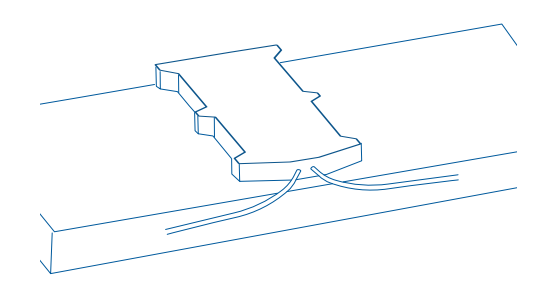

### CONECTAREA PĂMÂNTULUI

- Firul de împământare al dispozitivului este proiectat pentru a fi conectat direct la elementul de fixare al terminalului negativ al bateriei vehiculului(**Exemplu de montare a dispozitivului**). **Chicago de Exemplu DE MONTARE A DISPOZITIVULUI** 

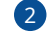

## <span id="page-11-0"></span>INDICAȚII LED CARACTERISTICI DE BAZĂ

### INDICAȚII LED DE NAVIGAȚIE

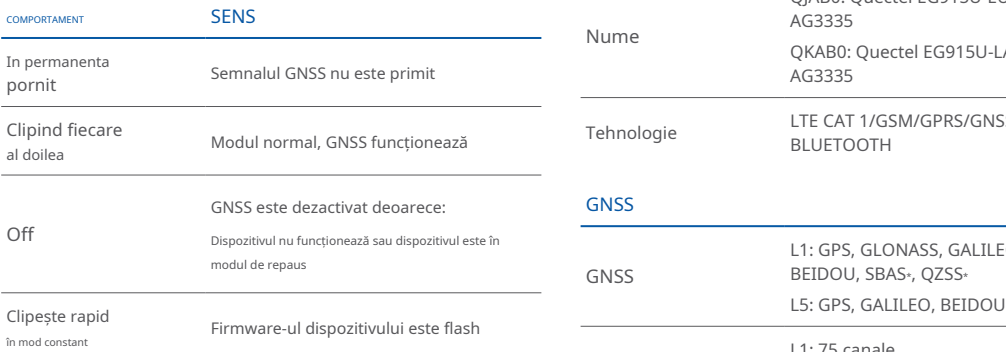

### INDICAȚII LED DE STARE

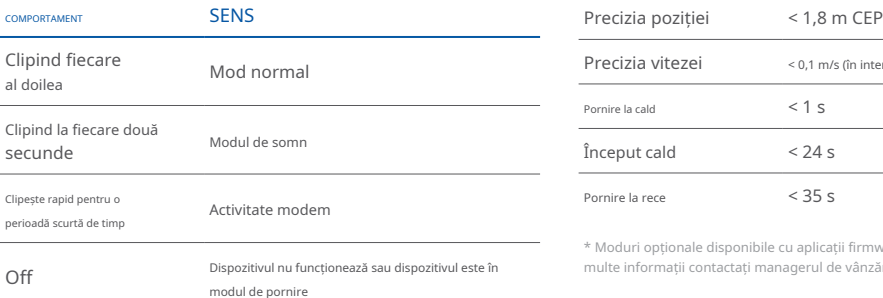

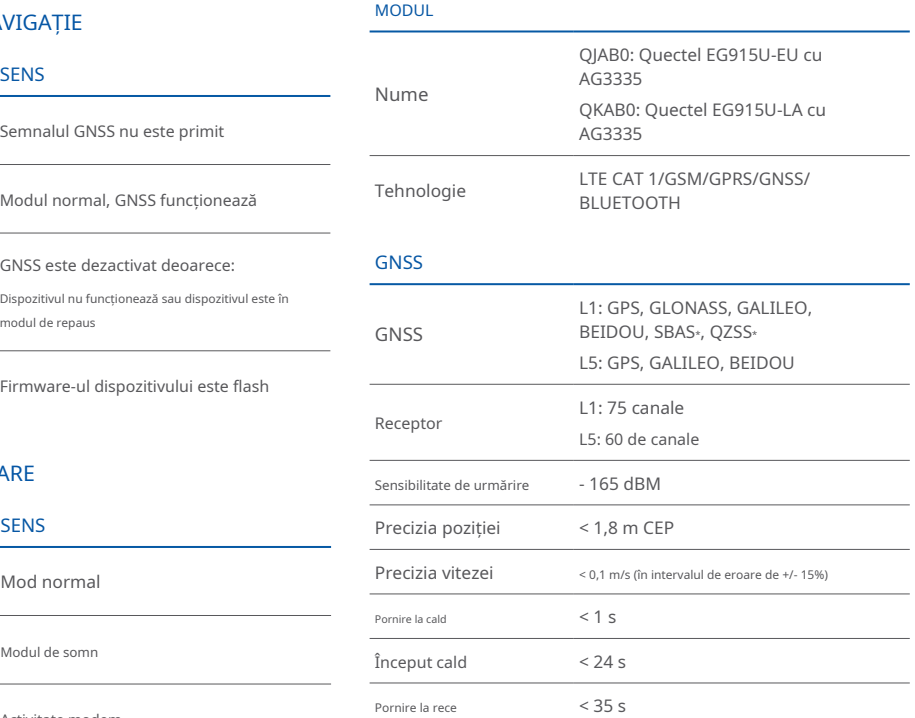

\* Moduri opționale disponibile cu aplicații firmware personalizate, pentru mai multe informații contactați managerul de vânzări

### CELLUAR

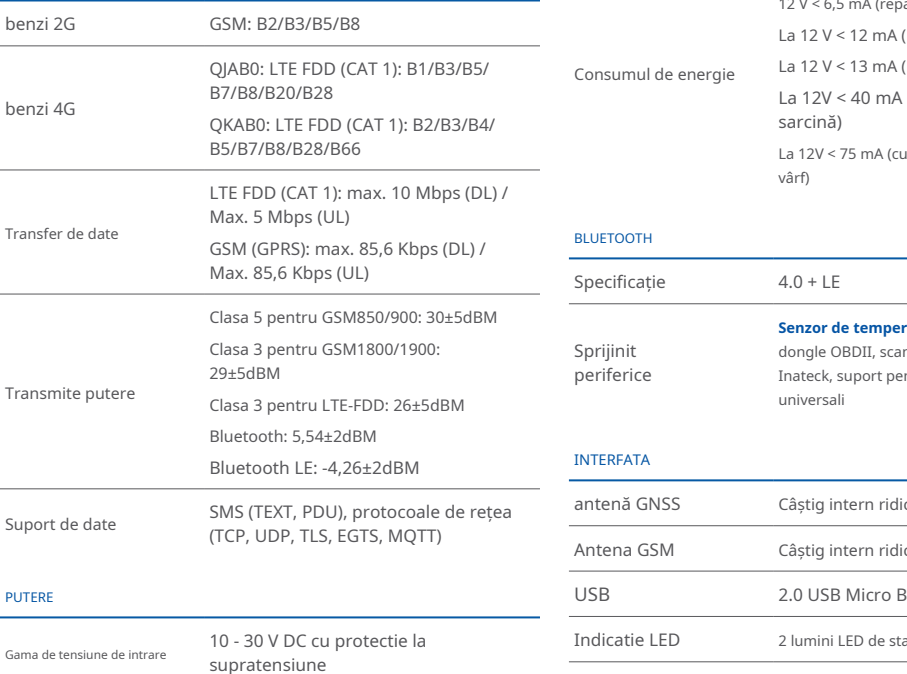

Baterie Li-Ion de 170 mAh 3,7 V

3A, 125V

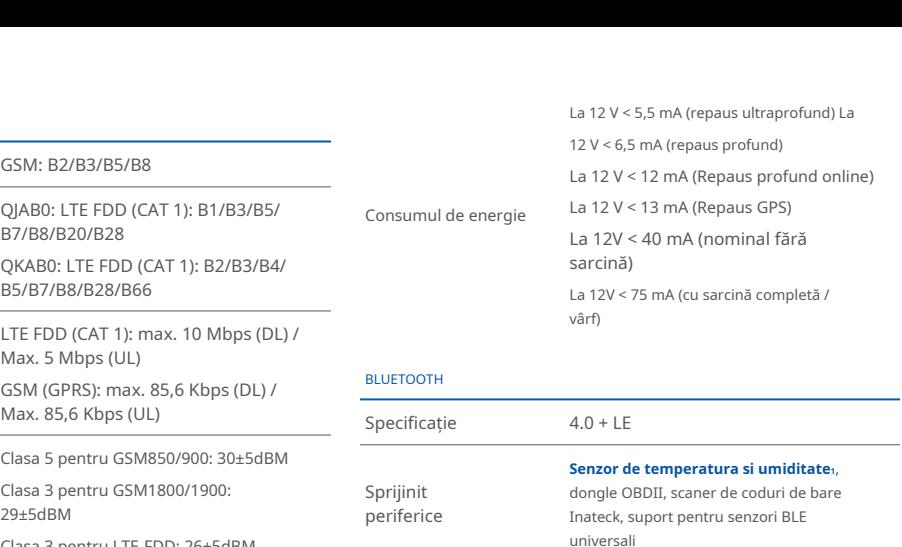

## periferice

Sprijinit

**BLUETOOTH** 

### INTERFATA

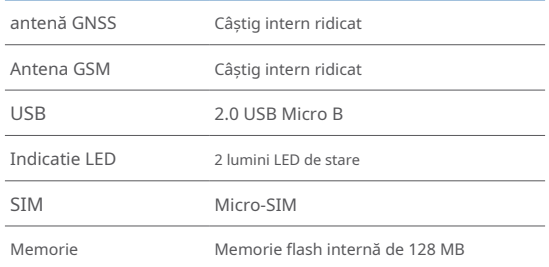

### SPECIFICAȚIA FIZICĂ

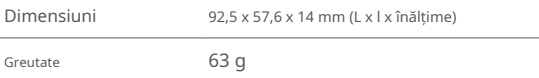

steltonika.lt/product/bluetooth-sensor

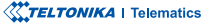

Baterie de rezerva Siguranță internă

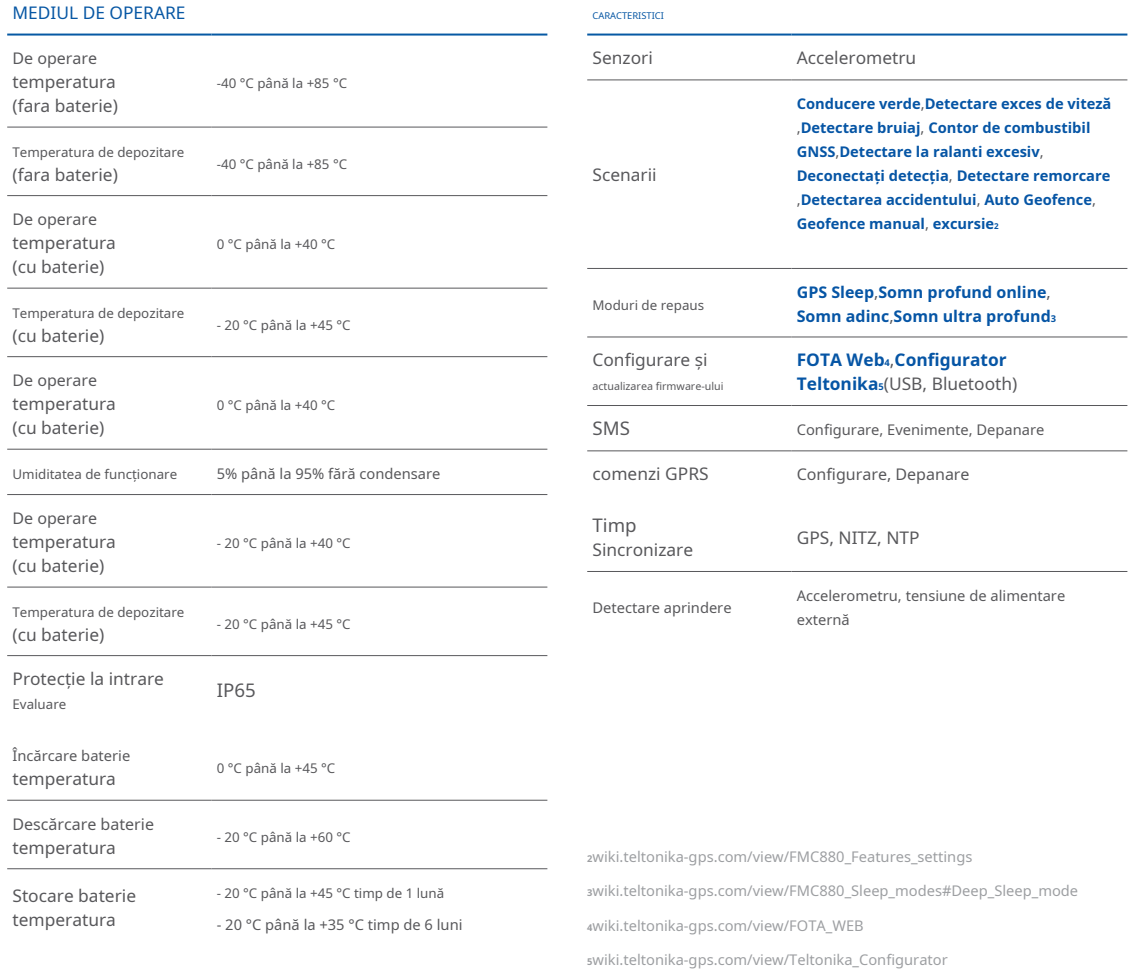

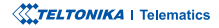

## <span id="page-14-0"></span>INFORMAȚII DE SIGURANȚĂ

Acest mesaj conține informații despre cum să utilizați FMC880 în sigurantă. Urmând aceste cerinte si recomandări, veti evita situațiile periculoase. Trebuie să citiți cu atenție aceste instrucțiuni si să le urmați cu strictete înainte de a utiliza dispozitivul!

- Dispozitivul utilizează o sursă de energie SELV limitată. Tensiunea nominală este de +12 V DC. Intervalul de tensiune permis este +10...+30 .DC V
- Pentru a evita deteriorarea mecanică, se recomandă transportul dispozitivului într-un ambalaj rezistent la impact. Înainte de utilizare, dispozitivul trebuie asezat astfel încât indicatorii LED să fie vizibili. Acestea arată starea de funcționare a dispozitivului.
- Înainte de a demonta dispozitivul din vehicul, puneți contactul **TREBUIE să fie OPRIT**

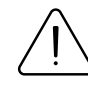

Nu dezasamblați dispozitivul. Dacă dispozitivul este deteriorat, cablurile de alimentare nu sunt izolate sau izolația este deteriorată, NU atingeți dispozitivul înainte de a deconecta sursa de alimentare.

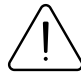

Toate dispozitivele wireless de transfer de date produc interferențe care pot afecta alte dispozitive care sunt plasate în apropiere.

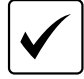

Programarea trebuie efectuată folosind un PC cu alimentare autonomă.

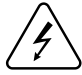

Instalarea și/sau manipularea în timpul unei furtuni cu fulgere este interzisă.

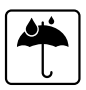

Aparatul este susceptibil la apă și umiditate.

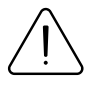

Teltonika nu este responsabil pentru nicio vătămare cauzată de cablurile greșite utilizate pentru conexiunea dintre PC și FMC880

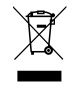

Bateria nu trebuie aruncată împreună cu deseurile menajere generale. Aduceti bateriile deteriorate sau uzate la centrul local de reciclare sau aruncați-le la coșul de reciclare a bateriilor care se găseste în magazine.

## <span id="page-15-0"></span>CERTIFICARE ȘI OMOLOGARE

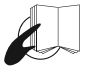

Acest semn de pe pachet înseamnă că este necesar să citiți Manualul utilizatorului înainte de a începe să utilizați dispozitivul. Versiunea completă a manualului utilizatorului poate fi găsită în pagina noastră **<sup>1</sup>**[.](http://wiki.teltonika-gps.com/view/FMC880)**Wiki**

1wiki.teltonika-gps.com/view/FMC880

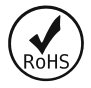

The[RoHS](https://wiki.teltonika-gps.com/view/FMC880_RoHS)<sub>1</sub> este o directivă care reglementează fabricarea, importul și distributia de echipamente electronice și electrice (EEE) în cadrul UE, care interzice utilizarea a 10 materiale periculoase diferite (până în prezent).

1wiki.teltonika-gps.com/view/FMC880\_RoHS

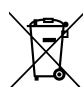

Acest semn de pe ambalaj înseamnă că toate echipamentele electronice și electrice uzate nu trebuie amestecate cu deșeurile menajere generale.

### VERIFICATI TOATE CERTIFICATELE

Toate cele mai noi certificate pot fi găsite în site-ul nostruWiki2. zwiki.teltonika-gps.com/view/FMC880\_Certification\_%26\_Approvals

## <span id="page-16-0"></span>GARANȚIE

Garantăm produsele noastre 24 de luni garanție perioadă.

Toate bateriile au o perioadă de garanție de 6 luni.

Serviciul de reparații post-garanție pentru produse nu este furnizat.

Dacă un produs încetează să functioneze în acest interval de timp specific de garantie, produsul poate fi:

- Reparat•
- Înlocuit cu un produs nou
- Înlocuit cu un produs reparat echivalent care îndeplineste aceeași functionalitate
- Înlocuit cu un produs diferit care îndeplineste aceeasi functionalitate în cazul EOL pentru produsul original

1Acordul suplimentar pentru o perioadă de garanție extinsă poate fi convenit separat.

## DISCLAIMER DE GARANȚIE

- Clienții au voie să returneze produsele numai ca urmare a faptului că produsul este defect, din cauza asamblarii comenzii sau a defecțiunii de fabricație.
- . Produsele sunt destinate a fi utilizate de către personal cu pregătire și experientă.
- · Garanția nu acoperă defecte sau defecțiuni cauzate de accidente, utilizare greșită, abuz, catastrofe, întreținere necorespunzătoare sau instalare necorespunzătoare - nerespectarea instrucțiunilor de utilizare (inclusiv nerespectarea avertismentelor) sau utilizarea cu echipamente cu care nu este destinată a fi utilizată.
- · Garantia nu se aplică în cazul daunelor consecutive.
- Garantia nu se aplică pentru echipamentele suplimentare ale produsului (de exemplu PSU, cabluri de alimentare, antene), cu excepția cazului în care accesoriul este defect la sosire
- Mai multe informații despre ce este RMA<sup>1</sup>

1wiki.teltonika-gps.com/view/RMA guidelines

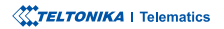